# **ACPI Implementation in Linux 2.6 The Small Sleeper**

The new kernel has seen the continued advance of ACPI into the Linux mainstream. The standardized hardware configuration facilities should be familiar to most people from the kernel 2.4, but power management has now been enhanced with the addition of several sleep modes. **BY TIMO HÖNIG**

**What a success story. Almost** any laptop, pre-configured PC, components or operating systems you look at claim to be ACPIany laptop, pre-configured PC, components or operating aware. Since the introduction of the first version of the Advanced Configuration and Power Interface way back in 1996, the specification has aimed to finally send off the APM (Advanced Power Management) standard and the inflexible plug & play BIOS into retirement.

ACPI is often seen merely as a replacement for APM. But that is not strictly true: the C for Configuration is an integral part of ACPI, which provides a uniform and (as far as this is feasible) operating system independent hardware setup interface. Linux 2.6 uses ACPI to route PCI interrupts. If you want to use the Advanced Programmable Interrupt Controller (APIC) on a single-CPU system, instead of the venerable PIC – to avoid resource conflicts or interrupt sharing – there is no alternative to ACPI. Also, the ACPI subsystem tells the kernel which PCI devices are hotplug capable, and how to configure these devices. The routines are to be found in *drivers/pci/ hotplug/acpiphp\_glue.c*.

ACPI uses the ACPI Source Language (ASL) and its compiled offshoot, the ACPI Machine Language to provide an abstraction layer for hardware-dependent functions. AML describes the hardware and the steps needed to access it. Every ACPI-compatible operating sys-

**THE AU THOR** *Timo Hönig studies Computer Science in Augsburg, Germany. He has lived in the world of networks, desktops, Open Source and Unix for over ten years now. His current passion is an Open Source Project called FnFX, a Linux ACPI daemon for Toshiba laptops (http://fnfx.sourceforge.net).*

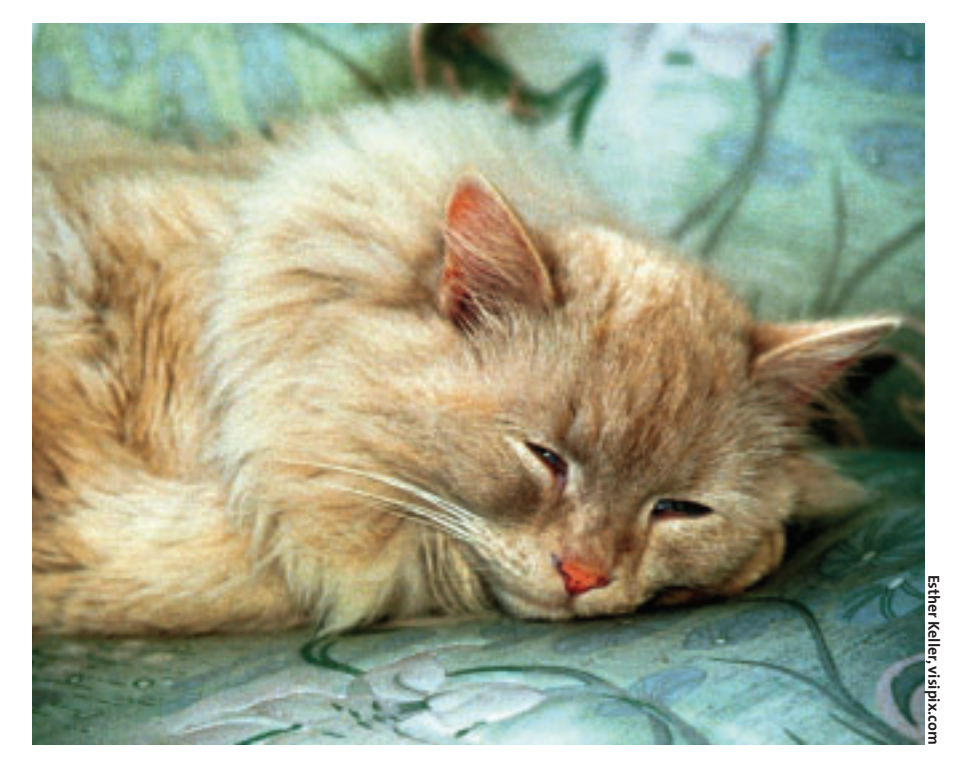

tem has an AML interpreter for AML bytecode.

## **Two-Layered Specification**

The ACPI specification [1] divides the ACPI architecture into two layers. The first of them, low level, comprises the following ACPI architecture:

- ACPI tables
- ACPI BIOS
- ACPI registers

The ACPI tables describe the ACPI hardware and its configuration in AML. The central data structure of each ACPI system uses definition blocks to stipulate how to access the hardware. When a system boots, the ACPI BIOS stores the ACPI tables in memory. The ACPI BIOS is also involved in sleep and resume operations (Suspend-to-RAM, Suspendto-Disk).

The second, or high, level is part of the operating system and uses the ACPI core and ACPI drivers to provide an API that the low level ACPI components can access. The AML interpreter is part of this level.

# **ACPI on Linux 2.6**

The kernel configuration groups the ACPI power management functions [2] below *Power management options (ACPI, APM)* (see Figure 1). If you want to use Suspend-to-RAM , you will first need to select *Prompt for development and/or incomplete code/drivers* below *Code maturity level options* to display the *Sleep States* option with the other ACPI options.

On booting, the kernel calls *acpi\_ boot init()* to access the ACPI tables and parses them via the ACPI BIOS. The Differentiated System Description Table (DSDT) is of particular interest. It contains the specifications for ACPI-compatible hardware components and their configurations.

It is well-known that some manufacturers use faulty DSDTs on their systems. Even if the manufacturer does not provide a BIOS upgrade with an error-free DSDT, and the *Relaxed AML* kernel option (*CONFIG\_ACPI\_RELAXED\_ AML*) is no help, don't panic. Debugged DSDTs for many systems with faulty DSDTs are available from [3]. The steps are described at [4].

If you are out of luck, and cannot locate an error-free DSDT for your system, a manual repair may be possible. Intel provides an ASL compiler and the AML disassembler *iasl* [5]. This allows you to copy the faulty DSDT from the Proc filesystem (*cat /proc/acpi/dsdt > dsdt.aml*), and disassemble it using the AML compiler. The *iasl -d dsdt.aml* command will disassemble the DSDT and output the ASL source to *dtds.dsl* (see Listing 1).

The next step is to locate the errors in the ASL source, remove them, and recompile (*iasl -tc dtds.dsl*). Try to eliminate any warnings and errors, by modifying the ASL source (*dtds.dsl*), before using the re-compiled DSDT. Tips on patching faulty DSDTs are available at [6].

After booting Linux 2.6 with ACPI support, it makes sense to inspect the ACPI entries on the proc and sys filesystems.

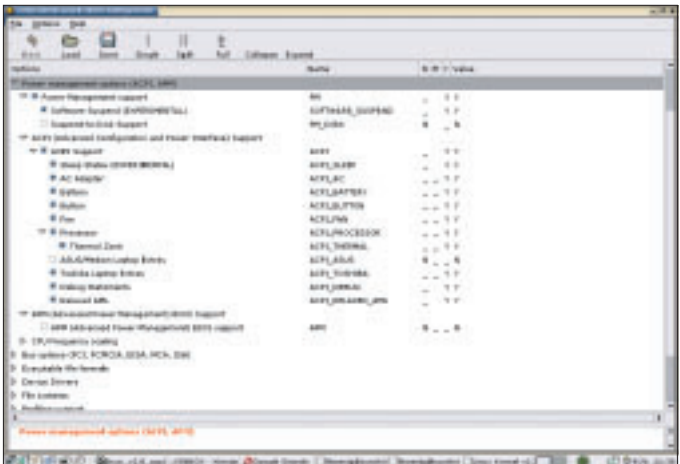

**Figure 1: Kernel 2.6 options for ACPI-based power management.**

You can use the entries in */proc/acpi* and */sys* to access the ACPI interface. Root privileges are required to write to these locations. If you have not mounted *sysfs*, enter the following to do so:

mkdir /sys mount -t sysfs sysfs /sys

The *sysfs /sys sysfs defaults 0 0* entry in the */etc/fstab* file ensures that sysfs will mount automatically when you boot.

#### **Sleep States**

The individual sleep states (see Table 1) can be manipulated via */sys/power/state*. *cat /sys/power/state* will tell you the states your system supports. *echo -n "Sleep\_State" /sys/ power/state* sets the system to the specified state.

Suspend-to-RAM (S3) switches off the whole system with the exception of the main memory: that is, the CPU, cache

memory, the chipset and the peripheral devices (hard disks, USB and so on). To prevent loss of memory content, power is supplied to the RAM. Suspend-to-RAM theoretically allows the system to go to sleep, and wake up again, within a few seconds. My experience is that Suspend-to-RAM rarely works. A good thing that the kernel still has it tagged as *experimental*.

Suspend-to-Disk (S4) saves more power than any other sleep state, as it stores

the current memory content, the registers, and the states of peripheral devices on the hard disk (Linux uses a large swap partition to do this) before completely halting the system. On re-booting, Suspend-to-Disk reads the content of main memory, and the previous system state, from the hard disk, and restores the previous state. Linux 2.6 supports Suspend-to-Disk independently of ACPI and APM. For comparison's sake: Linux 2.4 does not support Suspend-to-RAM at all, although Suspend-to-Disk is possible, using the kernel patches provided by the Swsusp [7] project.

# **Software Suspend and Suspend-to-Disk**

Confusingly, Linux 2.6 has two alternative Suspend-to-Disk (S4) methods: Software Suspend (*CONFIG\_SOFTWARE\_ SUSPEND*) and Suspend-to-Disk (*CON-FIG\_PM\_ DISK*). The former is tagged as

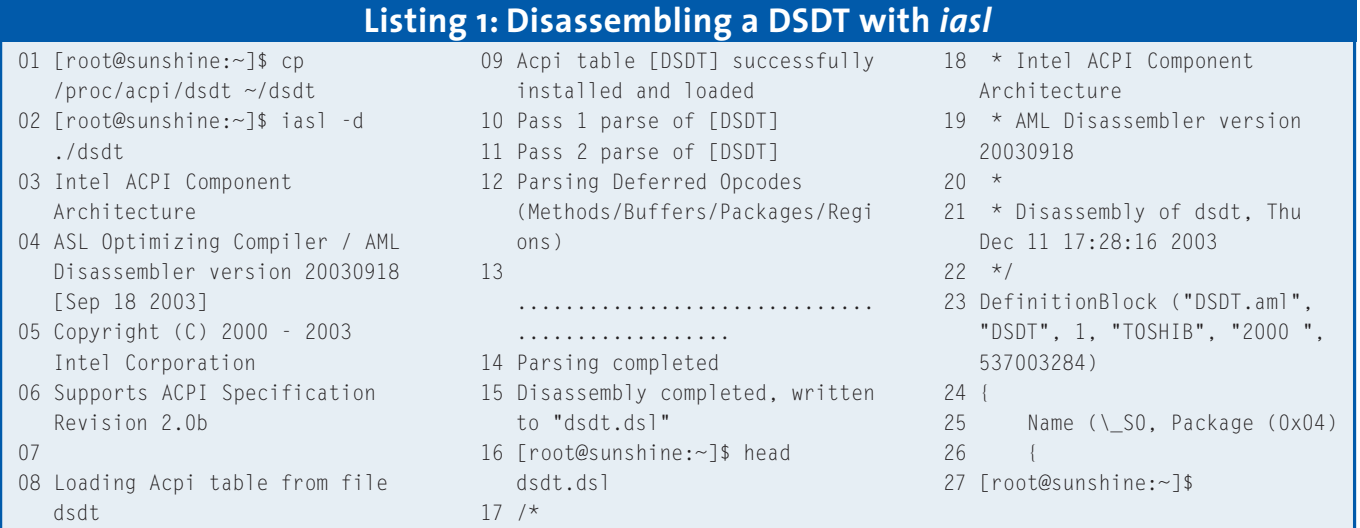

*experimental*. In contrast, Suspend-to-Disk support is a stable branch of Suspend-to-Disk.

Software Suspend assumes a *resume* boot prompt parameter – it is not possible to compile this into the kernel. The option tells the kernel the swap partition it should use to store the memory content and status information. It makes sense to create a permanent boot prompt parameter in the boot manager configuration file, for example *resume=/dev/hda2*.

The alternative Suspend-to-Disk support provided by Software Suspend allows you to specify the swap partition in the kernel parameter *pmdisk*. In contrast to *resume*, you can bind *pmdisk* to the kernel.

#### **Insomnia**

Suspend-to-RAM and Suspend-to-Disk both assume that the current drivers are suspend and resume-aware. The driver model was modified to accomplish this on Linux 2.6. Device drivers are required to provide *suspend* and *resume* functions that the kernel will call at the beginning or end of a sleep state.

If the system still hangs, or fails to resume, the following workaround might help. Working as root, first inspect the kernel logfiles, then re-compile the driver that is causing the issue as a module – if this has not been done previously. Before calling *echo Sleep\_State >*

#### **Listing 2: Suspend script**

```
01 #!/bin/sh
02 rmmod usblp usb-storage hid;
   # Remove USB Module
03 rmmod ohci-hcd; # Remove Host
   Controller Module
04 rmmod usbcore; # Remove USB
   Core Module
05
06 echo -n "mem" >
   /sys/power/state; # Suspend
   to RAM
07
08 modprobe usbcore; # Load USB
   Core Module
09 modprobe ohci-hcd; # Load
   Host Controller Module
10 modprobe usblp usb-storage
   hid; # Load USB Module
11
12 exit 0;
```
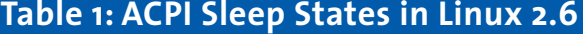

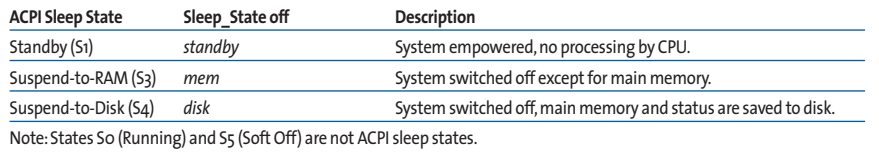

*/sys/power/state*, first remove the driver module, and re-instate it after resuming. The whole suspend process is easily scripted. Listing 2 shows an example that helped perform Suspend-to-RAM gracefully, although the USB host controller (*ohci-hcd.o* driver module) had previously caused kernel panic on resuming.

If you are experiencing difficulty both with Suspend-to-Disk (Software Suspend or Suspend-to-Disk), and on resuming, you can edit the kernel parameters manually. *resume=noresume* or *pmdisk=off* will prevent the kernel from attempting to restore the previous state on booting. The Software Suspend variant additionally requires you re-initialize the swap partition, *mkswap /dev/hda2* in our example, and then re-assign it to the system: *swapon /dev/hda2*.

## **Dynamic Clock Speed for Mobile CPUs**

More recent mobile CPUs can reduce or increase their clock speeds depending on the current CPU load (Intel Speedstep and AMD Power Now!). To leverage this feature with Linux 2.6, enable *cpufreq* as shown in Figure 2 and make sure you select the correct *cpufreq* driver. The *cpufreq* interface changed during development of Linux 2.5, and is to be found in sysfs in the final release. If you intend to use a kernel compiled with these features, you should use *dmesg | grep cpufreq* to check if the kernel was able to initialize the feature (see Listing 3).

If *cpufreq* quits with an error message, you should first re-check that you have the correct *cpufreq* driver. As strange as this may sound, we had to enable Plug & Play BIOS kernel support (*CONFIG\_PNP* and *CONFIG\_PNPBIOS*) in our lab to get the *cpufreq* ACPI driver to run.

#### **Entries**

Assuming that *cpufreq* has initialized correctly, the following entries should be available below */sys/devices/system/cpu/* *cpu0/cpufreq* in sysfs: *cpuinfo\_max\_ freq* and *cpu\_ min\_freq* contain the maximum and minimum processor speeds for the current CPU. However, *scaling\_max\_freq* and *scaling\_min \_freq* define the clock speeds between which the CPU will actually scale. *echo speed > scaling\_max\_freq* and *echo speed > scaling\_min\_freq* allow root to change the values. *speed* must be a value between *cpuinfo\_max\_ freq* and *cpuinfo\_min\_freq*.

The *scaling\_available\_governors* entry tells you what kind of clock speed manipulation strategies the system provides: *powersave*, *userspace*, or *perform- ance*. The currently enabled strategy is stored in *scaling\_governor*. Root can enter *echo Governor > scaling\_governor* to enable a different strategy, where *Governor* must be one of the three known strings defined in *scaling\_available\_governors*.

To remove the need for command line echoes, the Cpudyn [8] project has developed a daemon that uses the *cpufreq* interface. Cpudyn helps you modify the clock speed strategies of modern CPUs to reflect your own requirements.

## **ACPI Throttling**

Many CPUs that do not support dynamic clock speed manipulation can use ACPIbased throttling instead. This typically has a positive effect on heat and noise levels, and might be a good idea for servers with nothing to do outside of office hours.

The CPU will need to support throttling. To find out whether your CPU has this support, check */proc/acpi/processor/ CPUx/ throttling* for a list of available throttling states. The *T0* state tells the CPU to run at full speed. In any other throttling state the CPU is slowed down by the percentage defined in */proc/ acpi/processor/CPUx/throttling*.

## **ACPI for Laptops**

The ACPI features described so far are especially interesting for laptop users. */proc/acpi/battery/BATx/info* provides details on your machine's battery status. The charge state, capacity, and voltage are available in */proc/acpi/battery/ BATx/state*. If the value drops below a specific threshold, which can be defined by typing *echo threshold /proc/acpi/ battery/BATx/ alarm*, ACPI can use */proc/acpi/events* to alert the user.

The */proc/acpi/ac\_adapter/ ADPx/state* entry tells you if the mains adapter is attached. Plugging in and unplugging the adapter is logged in */proc/ acpi/events*. The button driver (*CONFIG\_ACPI\_BUTTON* kernel option) and the (*CONFIG\_*

*ACPI\_THERMAL*) thermal driver use the same approach. The button driver alerts when the power, sleep, or lid buttons are pressed. The thermal driver monitors the CPU temperature (the current value is available in */proc/acpi/thermal\_zone/ THRM/temperature*) and triggers when the threshold defined in */proc/acpi/thermal\_zone/THRM/trip\_points* is reached.

Laptop owners can use the ACPI daemon (acpid [9]) to respond to the messages in */proc/acpi/events* on their machines. When the lid is closed, acpid automatically tells the machine to suspend to disk.

Despite the variety of ACPI functions, most owners of modern laptops will soon become disillusioned when they notice that they cannot use keyboard shortcuts to change the display brightness on Linux, and that the function [Fn] keys do not provide the expected functionality. Good news for Asus and Medion notebook users: the *ASUS/ Medion Laptop Extras* (*CONFIG\_ACPI\_ ASUS*) driver option creates entries below */proc/acpi/asus* that allow you to modify the brightness of your display,

## **Listing 3: The** *cpufreq* **test**

01 [root@sunshine:~]\$ dmesg | grep cpufreq 02 cpufreq: CPU0 - ACPI performance management activated. 03 cpufreq: \*P0: 750 MHz, 22000 mW, 250 uS 04 cpufreq: P1: 350 MHz, 9800 mW, 250 uS

| Die Grécos<br>tiefe                                                                             |                          |
|-------------------------------------------------------------------------------------------------|--------------------------|
| ы<br>E<br>⊟<br>Colleges Expert<br>Linkel<br><b>Wakel</b><br>Eave<br><b>Hull</b><br><b>Table</b> |                          |
| liptions                                                                                        | <b>PEATRO</b>            |
|                                                                                                 |                          |
| W Power Management support.                                                                     | m                        |
| ACPI (Advanced Carriguration and Piewer Interface) Support                                      |                          |
| AFM (Advanced Form Management) & IOE Support                                                    |                          |
| <b>CRU Preguancy scaling</b>                                                                    |                          |
| <sup>or</sup> III. One frequence scaling                                                        | ORL FREQ                 |
| T /prec/opuling interface (deprecated)                                                          | CPS FRED PROC 2077       |
| <sup>17</sup> Default CR/Pres governor                                                          |                          |
| fl porformance :                                                                                | ORL/REQ_DEVAULT_GON_REE  |
| 1.44410408                                                                                      | ORL FREQ./DEPAULT_GOR_US |
| <sup>III</sup> 'performance' governor-                                                          | CPU FRED GOV PERFORMANC  |
| If 'passengers' presence                                                                        | CPU FRED GOS POWEREANS   |
| If 'userspace' gevernor for assessore Prequency avaling                                         | CPA FREQ GOR LISERSPACE  |
| - /preo/wa/gou/ interface (2.4. / 0120)                                                         | THE MED. DE NOT          |
| IR CPS Traguency table helpers                                                                  | <b>CPS RED TABLE</b>     |
| <b>CFLFred processor</b> drivers                                                                |                          |
| R. ACF1 Frecessor P-States dever                                                                | HM ACFI CHARRO           |
| - /precleasi/precessor/. Joerfortunos interfece (depreceled)                                    | HIG_ACRLONATED_PROC.3    |
| AMO Pobla K6-2/K6-3 Rowarhbre /                                                                 | <b>1006 PORCENTH KG.</b> |
| MD Rabie AthleyDuran Rowsttow                                                                   | <b>XBL POWERROW KT</b>   |
| AMD Opheron/Advisordal PowerName                                                                | <b>XBL POWERAOW KB</b>   |
| C Cyrix MediaGA/NatServi Geode Suspand Redulation                                               | KIN, GILSUSINOD          |

**Figure 2:** *cpufreq* **ACPI options for current mobile CPUs.**

and control your laptop's LEDs. The driver converts [Fn] keyboard combinations to ACPI events. A userspace daemon [10] is available for all other functions.

Toshiba notebooks can also leverage a special ACPI driver known as the *Toshiba Laptop Extras* (*CONFIG\_ACPI \_TOSHIBA*). Unfortunately, the module simply uses */proc/acpi/toshiba/keys* in the proc filesystem to pass [Fn] keypresses, instead of using standard ACPI events. The other */proc/acpi/toshiba* entries manipulate the brightness and the fan. There are userspace daemons available for the Toshiba extensions [11].

## **Where's the Docs?**

Users experiencing issues with Linux 2.6 and ACPI can try following their noses, and searching the Web for documentation. Unfortunately, there isn't any. Current special publications collectively steer clear of the topic "ACPI as a Replacement for the Plug&Play BIOS". The documentation on the kernel itself is the only exception, but it is fairly insubstantial apart from a few notes on ACPI-based power management. The best results that a spot of googling returned were the Acpi4linux mailing list at [12] and a few newsgroups, where at least you can join forces with other people facing similar problems.

#### **Conclusion**

The current spate of ACPI hardware will put the operating system developers under pressure to do something about it. Some of you may remember the ACPI

problems that accompanied MS Windows 2000. The goals of the ACPI specification with systematic hardware configuration and unified power management, are urgent and important.

On the upside, the recent implementation of PCI interrupt IRQ routing via ACPI on Linux is approaching stability. However, Linux 2.6 rightly tags the new power management Suspend-to-RAM feature as *experimental* – it provides too little support to too few machines.

What's worse, but this is not Linux' fault, is that

many systems on the market have faulty DSDTs – even though some of them are by manufacturers who are members of the ACPI consortium. Mere mortal users will probably be out of their depth if expected to provide patched DSDTs to set things straight. A lot of work still needs to be done before ACPI can really assume the role of a central interface that will configure any known hardware.

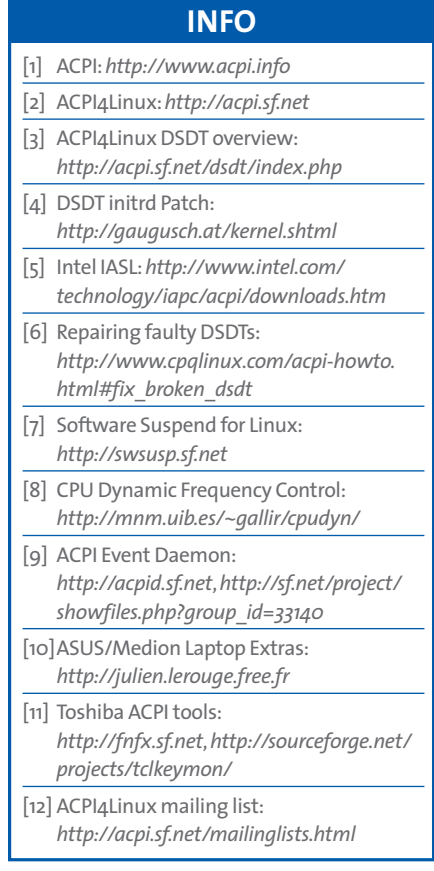